## *Using Moodle and PowerSchool to Stay Involved in Your Child's Education*

### **At Vail Academy and High School we offer parents two ways to stay tuned-in to what their child is doing all day. There are a few key differences about the two.**

#### **PowerSchool**

✗ District-wide program that tracks attendance, demographic information, and grades.

- ✗ Teachers update PowerSchool weekly with graded assignments.
- ✗ Teachers can notate if an assignment is late, missing, or collected but not yet graded.
- ✗ Report cards and transcripts are generated from PowerSchool.

✗ PowerSchool ONLY reflects what the teacher has entered, not what your child has turned in.

### **Moodle**

✗ The front page of Moodle provides information and links to important school information.

✗ Once logged in, Moodle becomes an individualized portal into each of your child's classes.

✗ Class Moodle pages tell what students are learning, homework assignments, and what will be going on over the next few days.

✗ Teachers oftentimes provide resources, notes from class, and on-line assignments. Students can upload work to turn in.

✗ *The Moodle will NOT tell you what grade your child has earned in class.*

#### *The best way to help your child be successful in school is to check BOTH PowerSchool and the Moodle frequently.*

# *Checking Moodle*

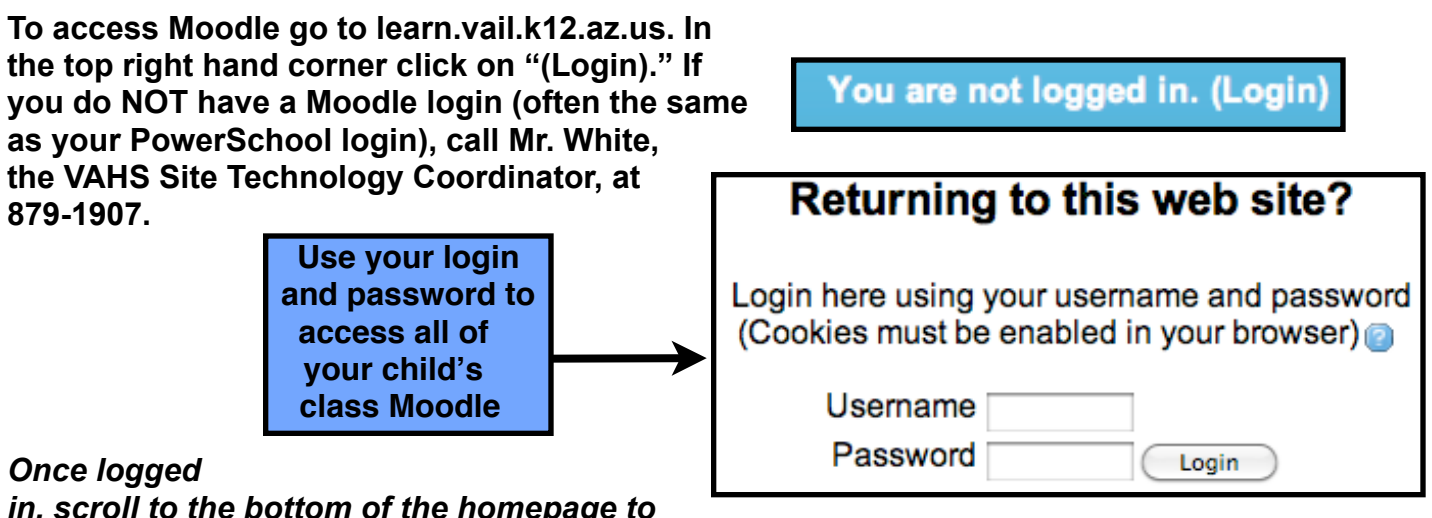

*in, scroll to the bottom of the homepage to* 

*see the list of classes your child is enrolled* 

*in. Click on the class to go to the teacher's Moodle page.*

**Every teacher's Moodle is different, but they all have the same essential components such as homework, contact info, and a course description. Become familiar with each teacher's Moodle and check it regularly for homework, classwork, bellwork, class notes, and resources.**

## *Checking PowerSchool*

**To access your child's grades, you'll first need to log into PowerSchool. To do this, go to <https://ps.vail.k12.az.us>. You can also access PowerSchool through a link at the VAHS website under the RESOURCES tab.** 

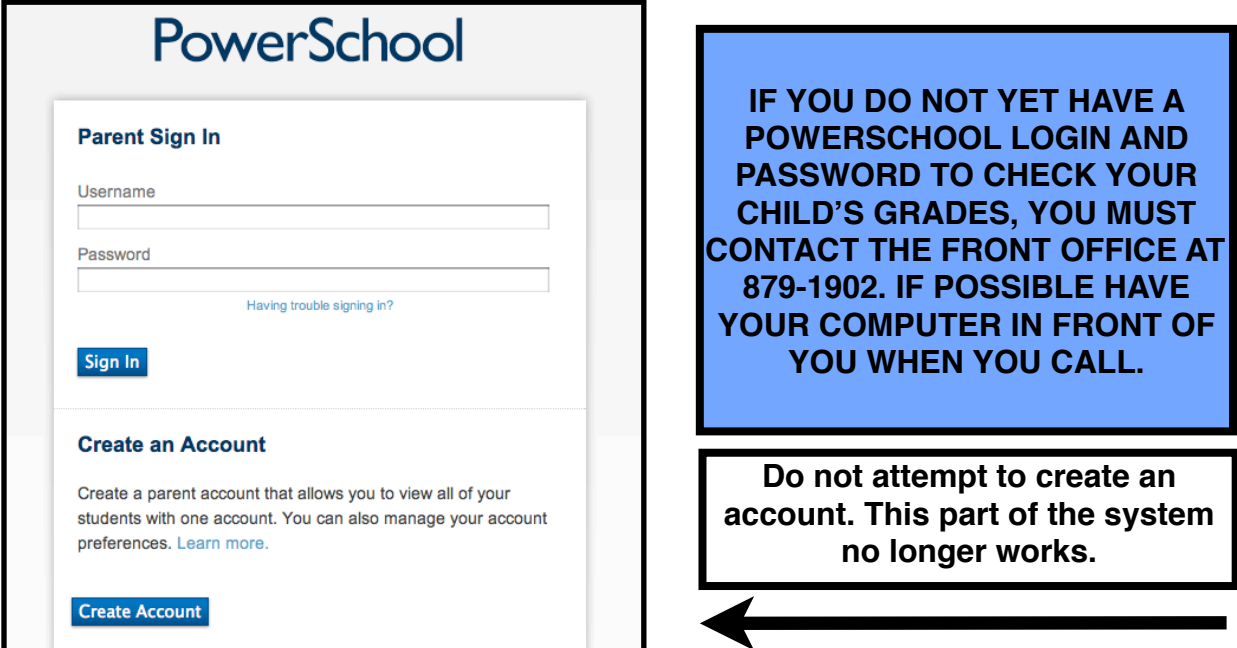

**Once logged in, you'll be able to see your child's grades for each class as well as his/ her attendance.**

**Grades and Attendance: Doe, Jane** 

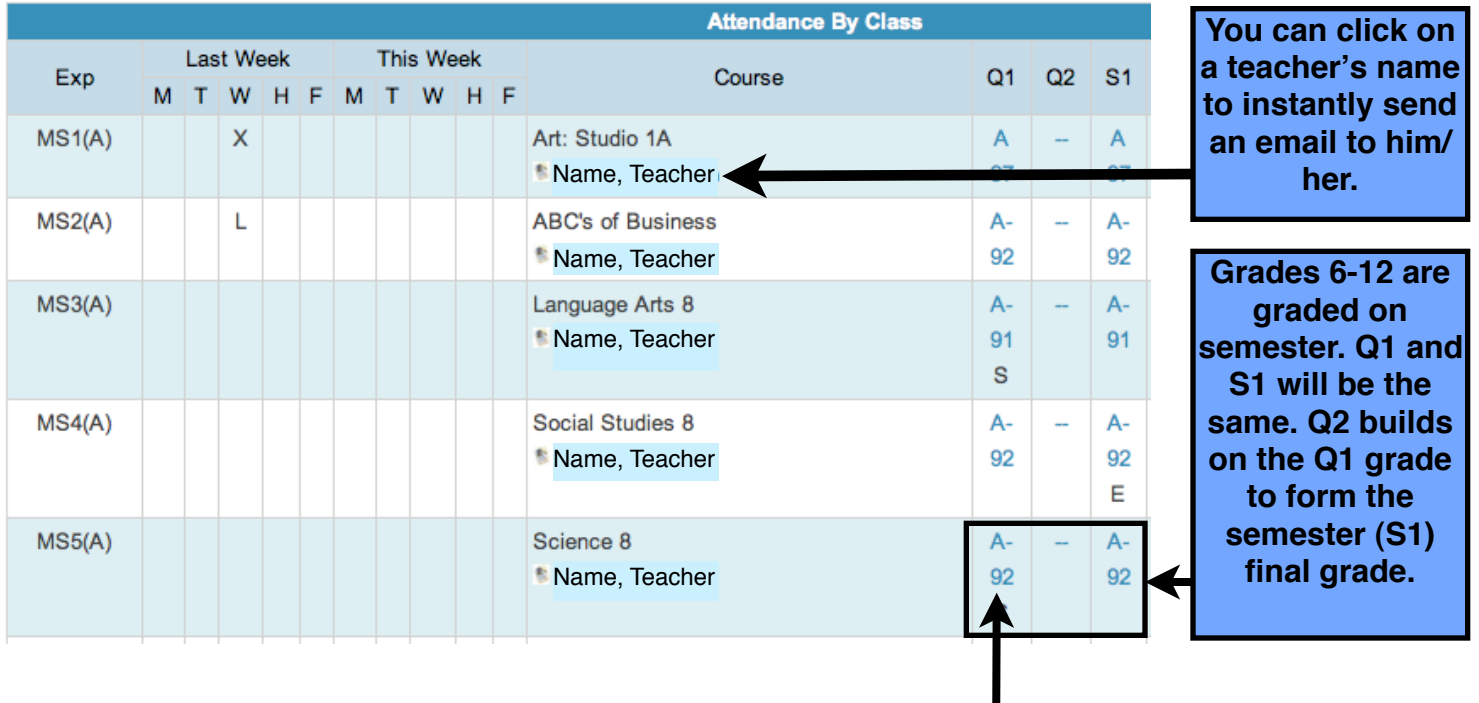

**Click on the blue letter grade or percentage to see all of the assignments that make up the grade.**

#### **Use the legend to see if your child's assignments are late, missing, or collected but not yet graded.**

Due Date **Codes** Category **Assignment Score**  $%$ Grd 07/25/2012 tific Method  $2.4/3$ 80  $B -$ Assign Vocabulary - Scit 07/25/2012 Part **Baking Soda Lab**  $2/2$ 100  $A+$ 07/27/2012 Assign Vocabulary - Scientific Method Part 2  $1.5/2$ 75 с 07/31/2012 Assign **Baking Soda Lab Final Report**  $0/10$ 0 F F 08/01/2012 0 Assign Cell Division - Reading Guide  $0/5$  $1.5/2$ 08/02/2012 Assign Cell Division - Vocabulary 75 С 08/08/2012 Assign **Mitosis Flip Book**  $10/15$ 66.67 D 08/10/2012 **Cell Division Formative** 9.5/25 F **Assess** 38 08/14/2012 Assign **Cell Inheritance Reading Guide**  $5/5$ 100  $A+$ 08/15/2012 Assign **Sutton Interview**  $0/2$  $\mathbf 0$ F 08/17/2012 Mendel's Work  $5/5$ 100 Assign  $A+$ 08/20/2012 Probability and Heredity Reading Guide Assign  $3/3$ 100  $A+$ 08/22/2012 Assess **Genetics Test** 22.5/29 77.59 C 08/27/2012 **Density Lab** 11/15 73.33 C Assian 08/28/2012 Assign **Living Things Reading Guide**  $5/5$ 100  $A+$ 08/30/2012 Assign **Studying Populations Reading Guide**  $0/5$ 0 F 08/31/2012 **Interactions Reading Guide**  $0/5$  $\mathbf 0$ F Assign 09/04/2012 Assign **Bell Work - Populations and Communities** г  $0/4$ 0 F 09/04/2012 **Assess Populations Test**  $-150$ 09/10/2012 Assign Voyage of the Beagle Summary  $-110$ 

Grades last updated on 08/31/2012

2 - Collected, ▲ - Late, ■ - Missing, ◆ - Score is exempt from final grade, 2 - Assignment is not included in final grade

**A blue assignment title means the teacher has provided details about the assignment and possibly a link to resources that were used to complete it.**

**If you click on a blue number, you will see the teacher's explanation.**

**A dash (-) means the teacher has created the assignment but has not yet added the grade.** 

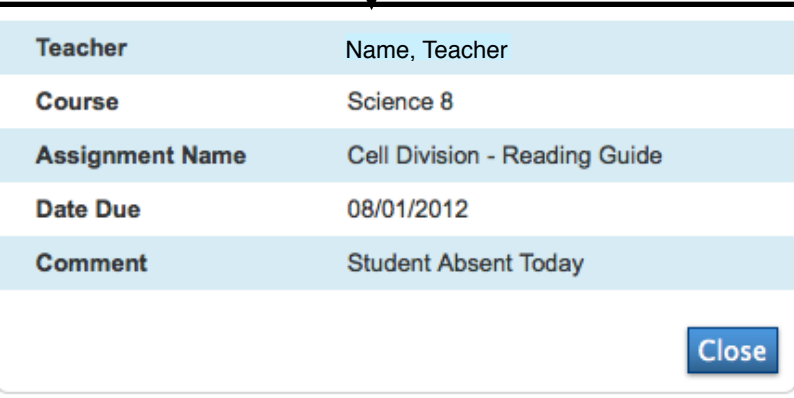